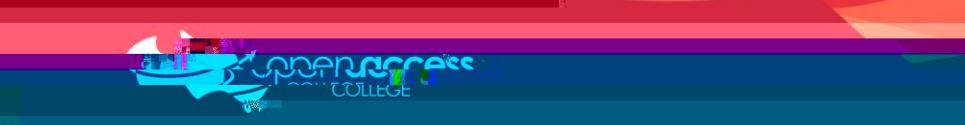

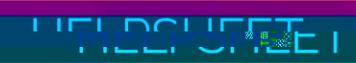

## Restarting your computer

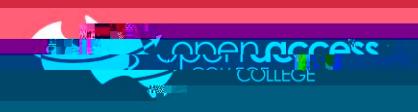

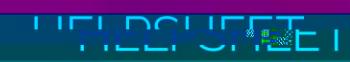

## **Windows 10**

Click on the **Start** menu

Click on **Power**

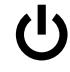

Click on **Restart**

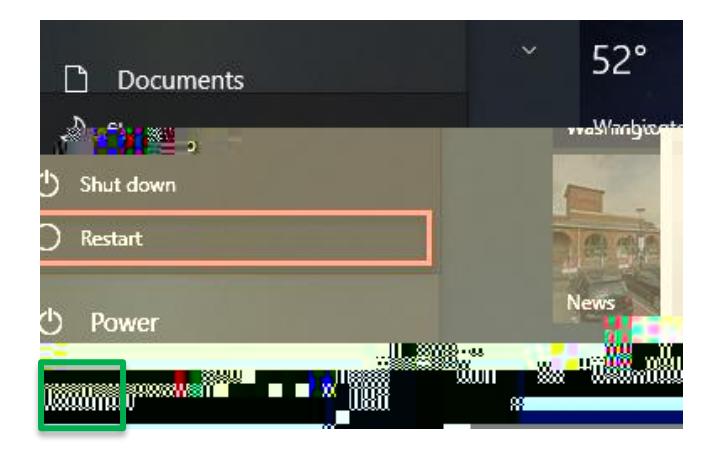

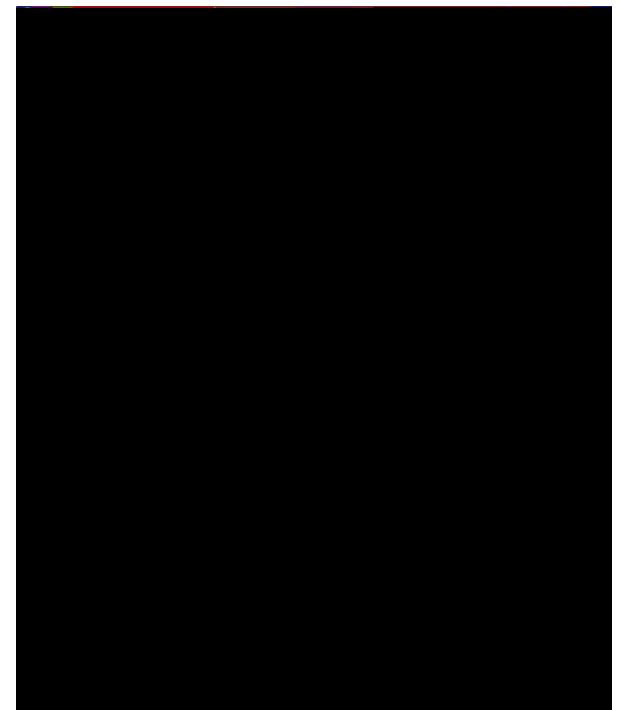

**Windows 11**

**Mac**

Click on the **Apple** menu

Click on **Restart**

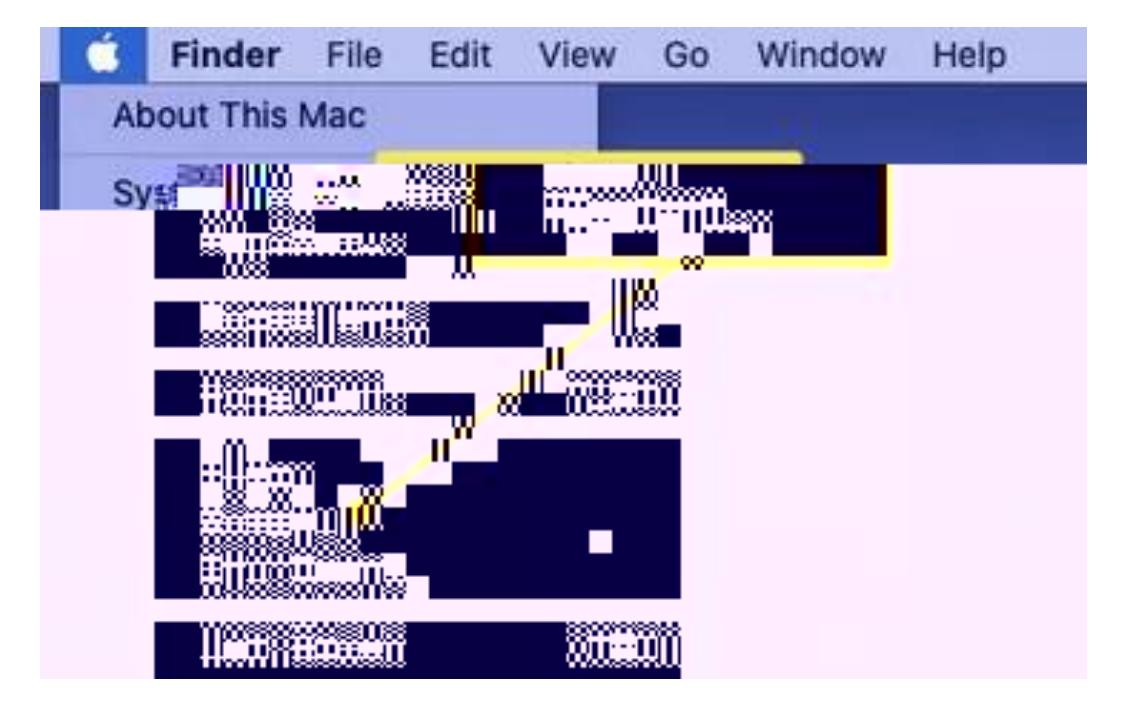